## TP ph 11 – Santé **Les signaux périodiques**

## **Annexe**

[http://physique.buil.pagesperso-orange.fr/anim/anim-3e/oscillo\\_ac-dc.swf](http://physique.buil.pagesperso-orange.fr/anim/anim-3e/oscillo_ac-dc.swf)

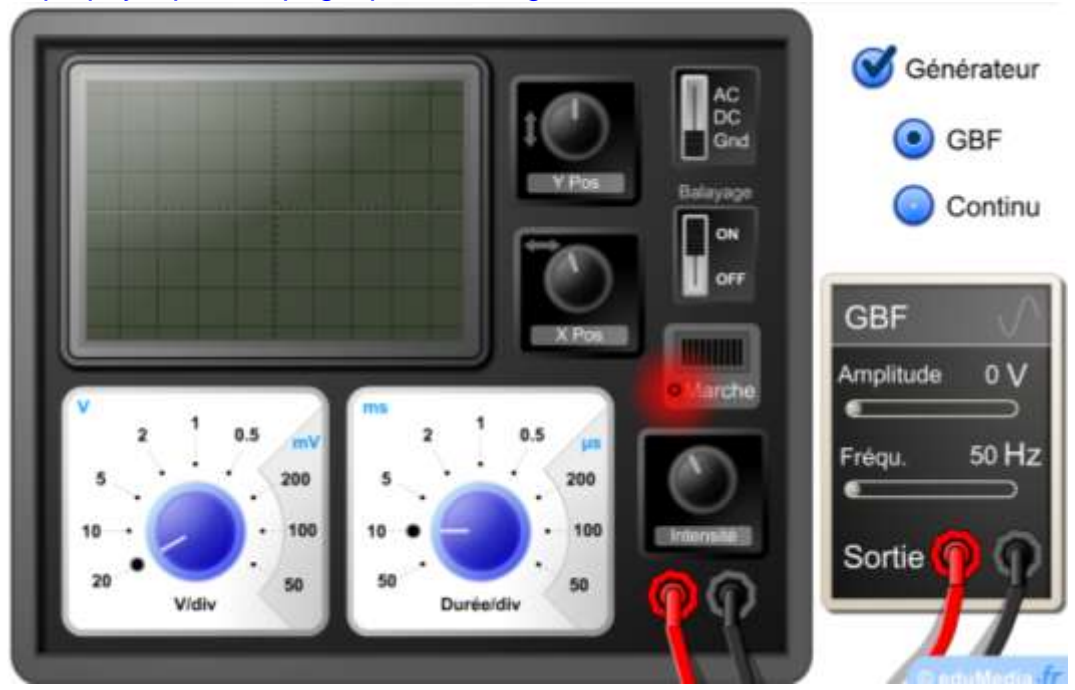

Ouvrez la simulation. Mettez l'oscilloscope en marche. Branchez le générateur et cochez GBF.

1) Placez le curseur du haut à droite sur la position « Gnd » (ground), « Balayage sur off et réglez grâce aux boutons Y Pos et X Pos la position du point au centre de l'écran.

2) Repassez en « Balayage » on et en position AC, choisissez une amplitude de 3 V et une fréquence de 1000 Hz.

3) Réglez les sélecteurs (V/div) et (Durée/div) de façon à obtenir une courbe ni trop serrée ni trop haute.